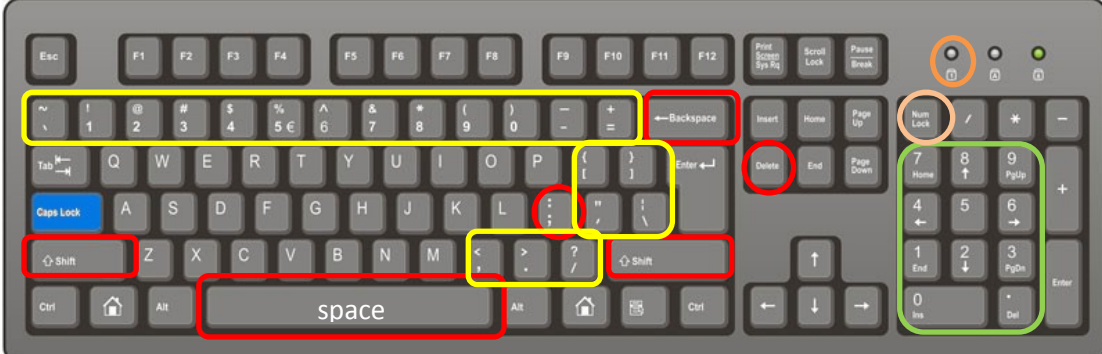

ComputerHope.com

Αλλαγή Γλώσσας = **Alt+Shift** (Κρατάμε το ένα πατημένο, πατάμε και το άλλο και μετά τα αφήνουμε)

Κεφαλαία = **Caps Lock** (capitals lock = κλείδωμα κεφαλαίων)

Κεφαλαία = **Shift+γράμμα** (π.χ. Shift+Α = Κεφαλαίο «Α»)

Κουμπιά με διπλό σύμβολο**: Shift+κουμπί** (π.χ. Shift+9 = «(»Shift+2 = «@»)

## Τόνος = **Πατάμε «;» και μετά το γράμμα**

Διαλυτικά: **Shift+«;» και μετά το φωνήεν**

Διαλυτικά με τόνο: **CTRL+Alt+«;» και μετά το φωνήεν**

Σύμβολο του €: **CTRL+Alt+«Ε»** 

Διαγραφή χαρακτήρων: **BackSpace** = Σβήνει χαρακτήρες στα **αριστερά** του κέρσορα

**Delete** = Σβήνει χαρακτήρες στα **δεξιά** του κέρσορα

Τελικό σίγμα **: W** (όταν είμαι σε Ελληνικά)

Ελληνικό ερωτηματικό**: Q** (όταν είμαι σε Ελληνικά)

Άνω κάτω τελεία**: Shift+Q** (όταν είμαι σε Ελληνικά)

NumLock: **Το πλευρικό πληκτρολόγιο δουλεύει ως αριθμητικό πληκτρολόγιο**

Enter: **Αλλάζω παράγραφο**.